AiM Infotech

# Bosch MS 3.1 Formula3 P2P

#### Release 1.01

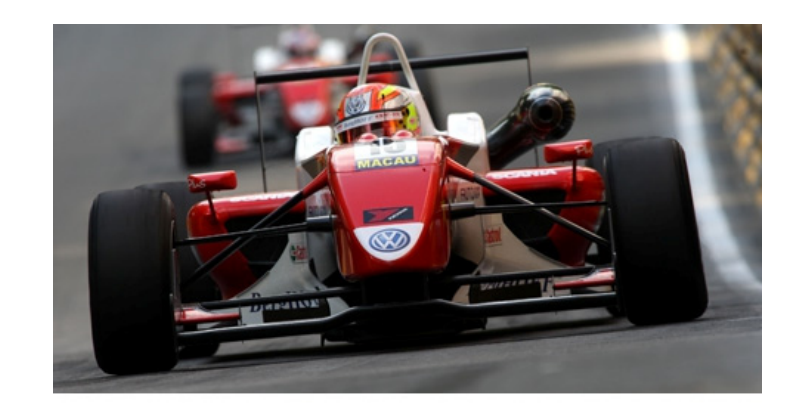

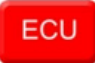

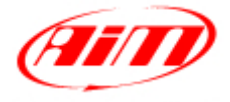

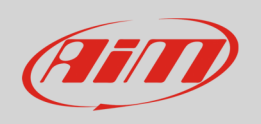

This tutorial explains how to connect Bosch MS3.1 ECU to AiM devices.

# 1 Supported models

This tutorial concerns these vehicles running:

• Formula 3 German championship with Push to Pass (P2P) management.

### $\overline{\phantom{0}}$ Connection to AiM devices

The vehicle is equipped with a Bosch MS3.1 ECU. To connect it to AiM devices use the 22 pins Deutsch female diagnosis connector normally placed behind the driver helmet above the engine.

Here below you see the 22 pins Deutsch female diagnosis connector installed on the left, its pinout on the right and bottom of them the connection table.

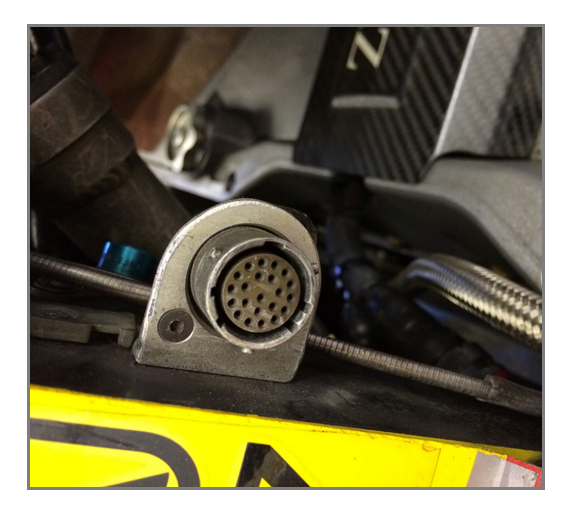

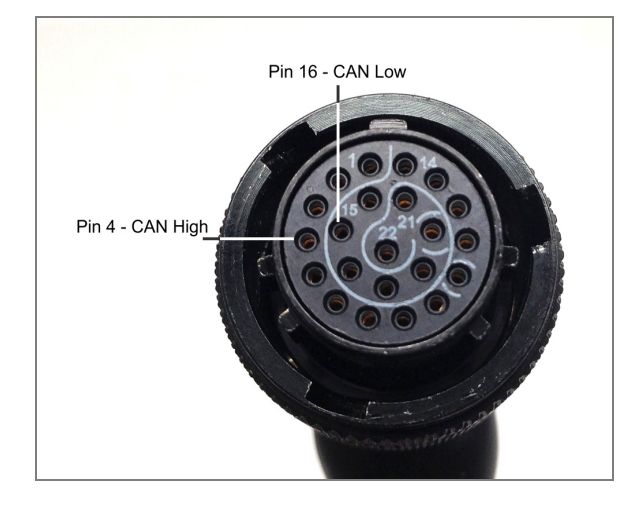

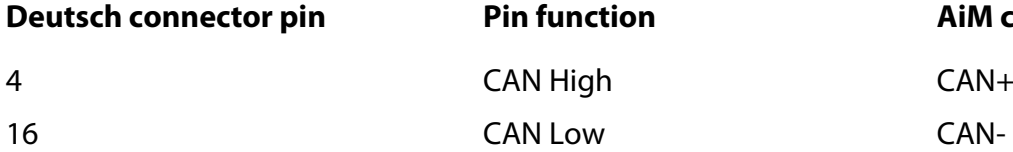

CAN High CAN+

**Pin function AiM cable** 

InfoTech

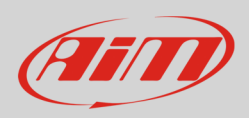

# 3 AiM device configuration

Before connecting the ECU to AiM device set this up using AiM software. The parameters to select in the device configuration are:

- ECU manufacturer "Bosch"
- ECU Model "MS3.1\_FORMULA3\_P2P";

### 4 Available channels

Channels received by AiM devices connected to "Bosch" "MS3.1\_FORMULA3\_P2P" protocol are:

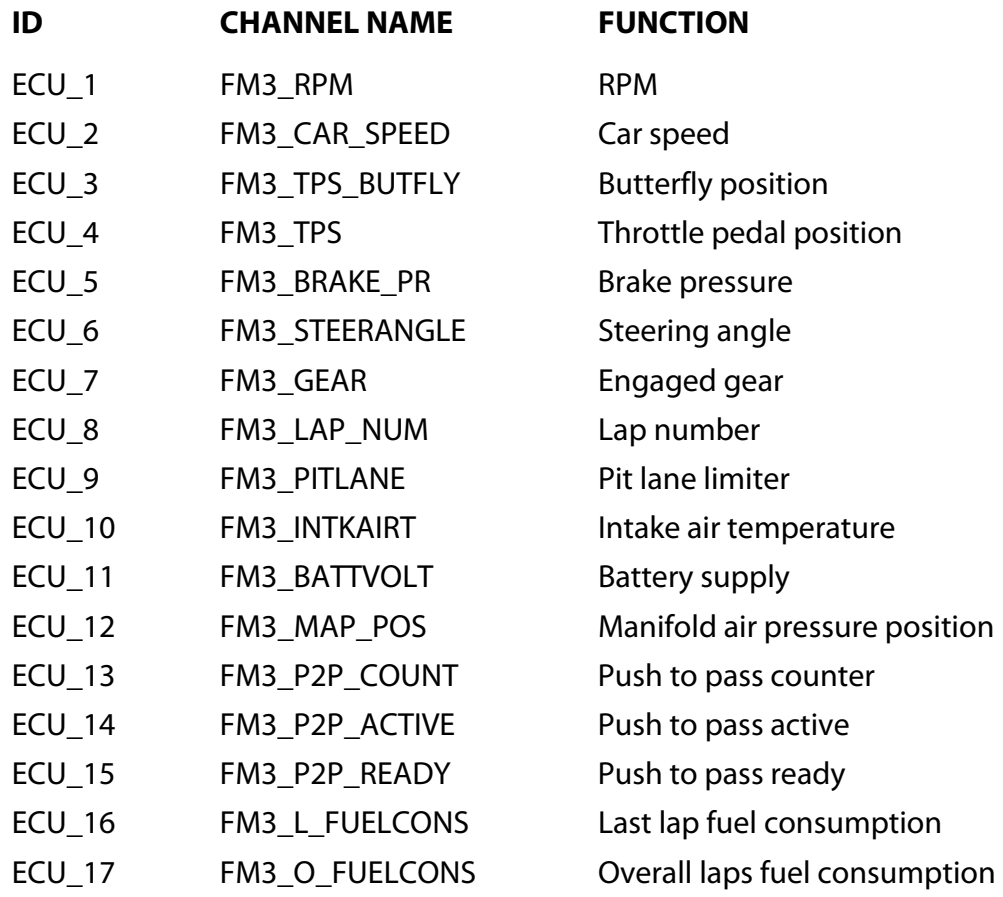